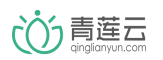

## 青莲云 OTA 升级操作流程

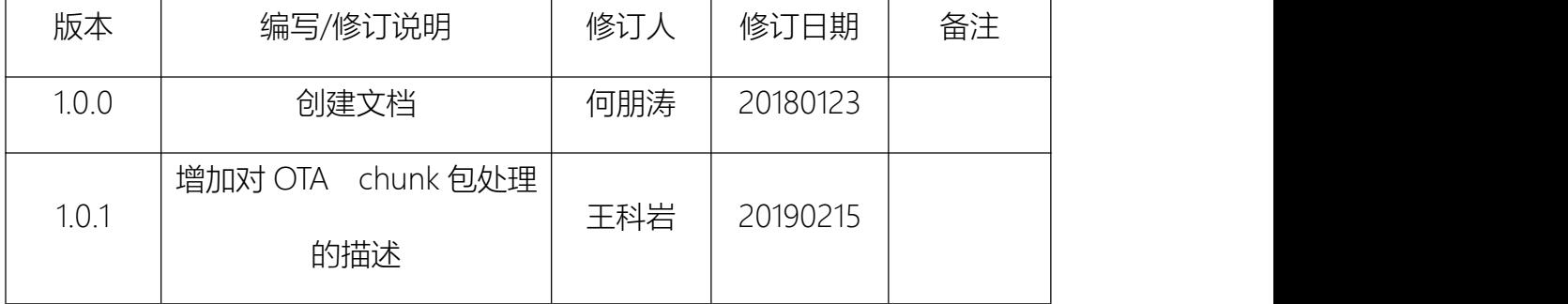

## 目录

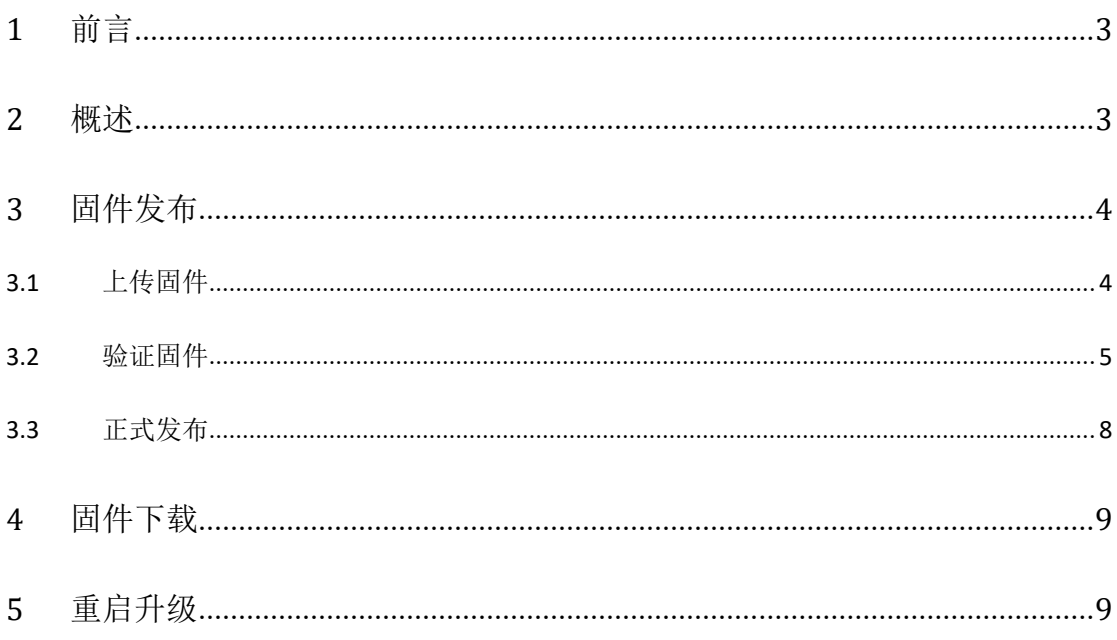

<span id="page-2-0"></span>1 前言 しゅうしょう しゅうしゅう しゅうしょく

OTA (Over - the - Air Technology), 即空中下载技术。当设备固件由于新增、优化产 品功能或修补漏洞等原因需要升级的时候,可以借助 OTA 实现远程升级。青莲云提供安全 稳定的 OTA 升级技术,开发者可通过简单的调试,迅速实现固件的远程升级。本文档介绍 了 OTA 升级的操作流程。

<span id="page-2-1"></span>2 概述

设备上线后,每天会随机在某一时刻检测云端是否有已发布的新版本固件,如有新版本 则下载到本地,下载完成后等待云端的升级指令,收到升级指令后重启,运行新版本固件重 新上线,完成升级流程。

即 OTA 升级流程包含以下三个步骤

- 1) 云端发布新版本固件
- 2) 设备端下载固件
- 3) 设备重启运行新版本

下面详细介绍各步骤的操作流程。

保存

取消

 $\times$ 

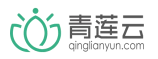

- <span id="page-3-0"></span>3 固件发布
- <span id="page-3-1"></span>3.1 上传固件

添加新固件

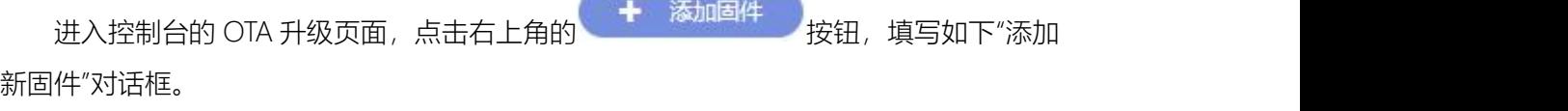

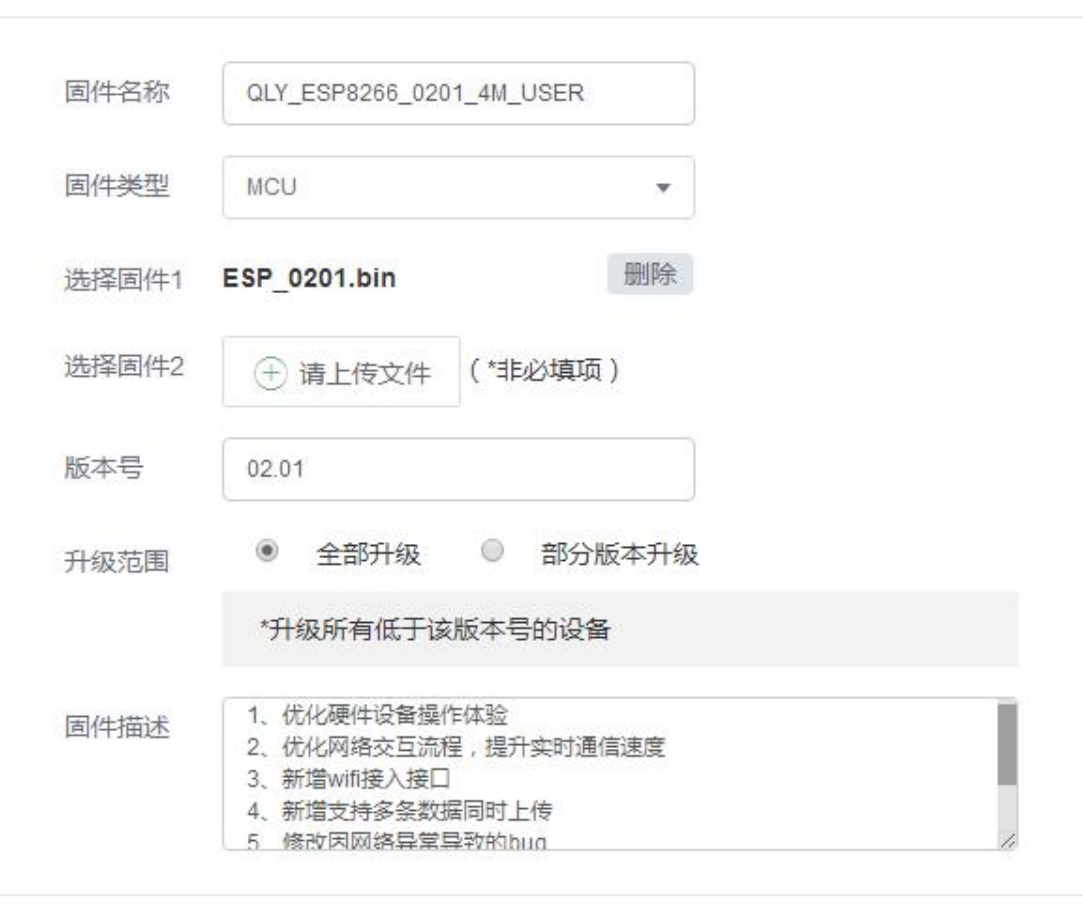

- 固件名称,可根据版本特性填入合适的名称
- 固件类型,有"MCU"和"通信模组"两个选项
	- a) MCU:升级 MCU 或使用静态库进行二次开发,请选择"MCU"选项
	- b) 通信模组:升级模组整机固件时选择
- 选择固件 1/2,上传用于升级的固件,支持后缀名为"bin"或"zip"格式的文件。仅使用 ESP8266 1M flash 版本模组时需要上传固件 2, 其他版本无需上传
- 版本号,格式必须为 XX.XX(X 为数值 0~9),此版本号应与固件源码中的版本号对应。

○○う青莲云

 $\checkmark$ 

仅允许比此版本低的设备升级,设备运行版本号相等或大于此版本不会下载升级

- ◆ 升级范围,分全部升级和部分升级
	- a) 全部升级:表示该固件对所有在线设备可见,只要比发布版本小的设备都会升级
	- b) 部分版本升级:填写版本号后,此项可选。只升级选中版本号的设备,注意,不会 升级未勾选版本设备,如需添加,请勾选"其他版本"并填写相应版本号,如图示,

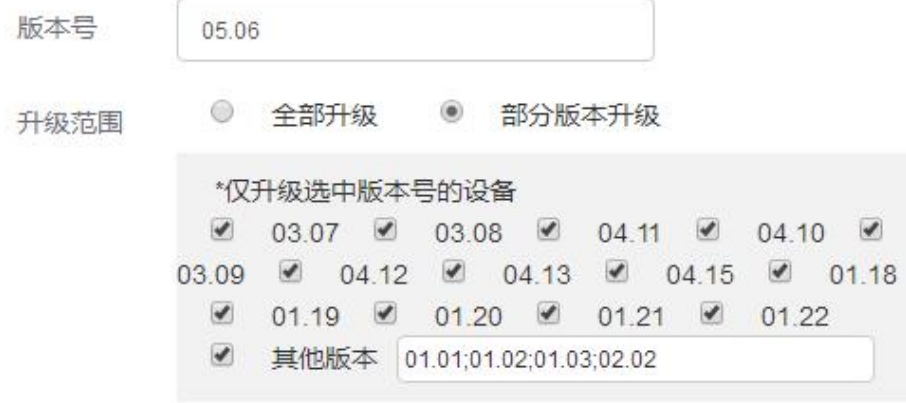

固件描述,可根据版本特性填入合适的描述信息

<span id="page-4-0"></span>3.2 验证固件

为保证在线设备下载新固件后重启能够正常工作,要先对整个升级流程进行验证,验证 成功后才可以正式发布新固件。

设备要支持 OTA 功能, 先要对设备端进行编码, 编码涉及的 ota 接口请参考《青莲云 嵌入式 SDK 开发使用文档》第 5 节。

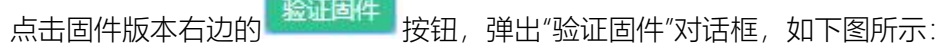

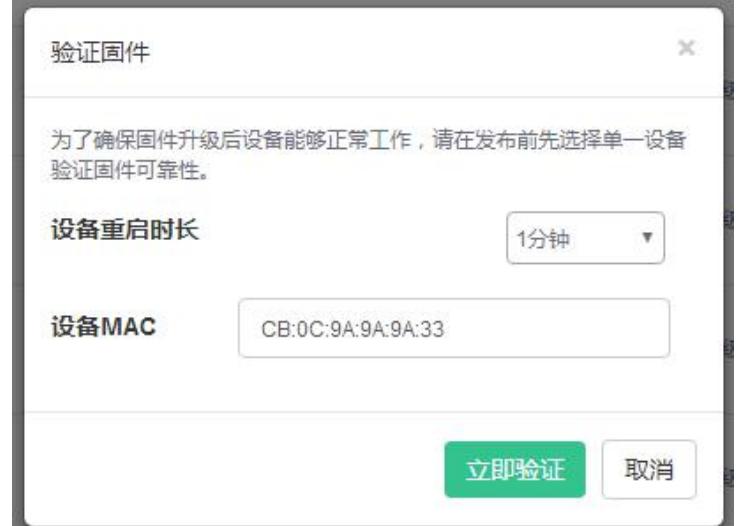

选择一个大于设备重启时长的时间,云端会在下发重启指令后等待设备重启。

输入待验证设备的 MAC 地址, 点击"立即验证", 弹出"下载进度"提示框, 开始设备的验

いつう青莲云

证升级流程。

1) 正在下载,可以看到固件下载进度

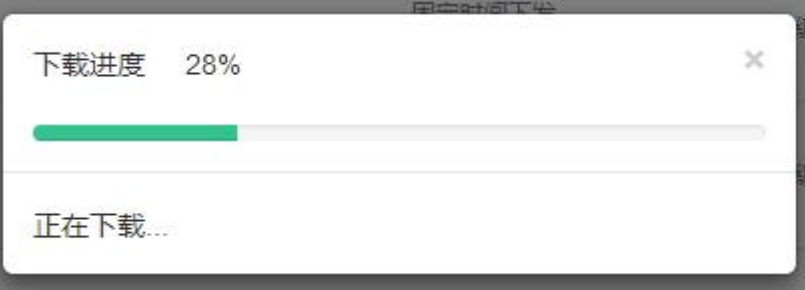

下载固件时会调用《青莲云嵌入式 SDK 开发使用文档》 5.2 节的函数, 函数实现在文件 qlcloud\_interface.c 中, 请根据具体平台自行编码实现。

此回调函数是对固件每个分包的处理,一般收到第一个数据包时,需要准备升级空间; 收到后续数据包,写入升级文件或 flash;收到最后一个数据包,整个固件接收完毕, 这时需要校验整个固件的合法性,如果校验成功,表示整个固件接收完毕,等待重启升 级指令。

参考实现如下:

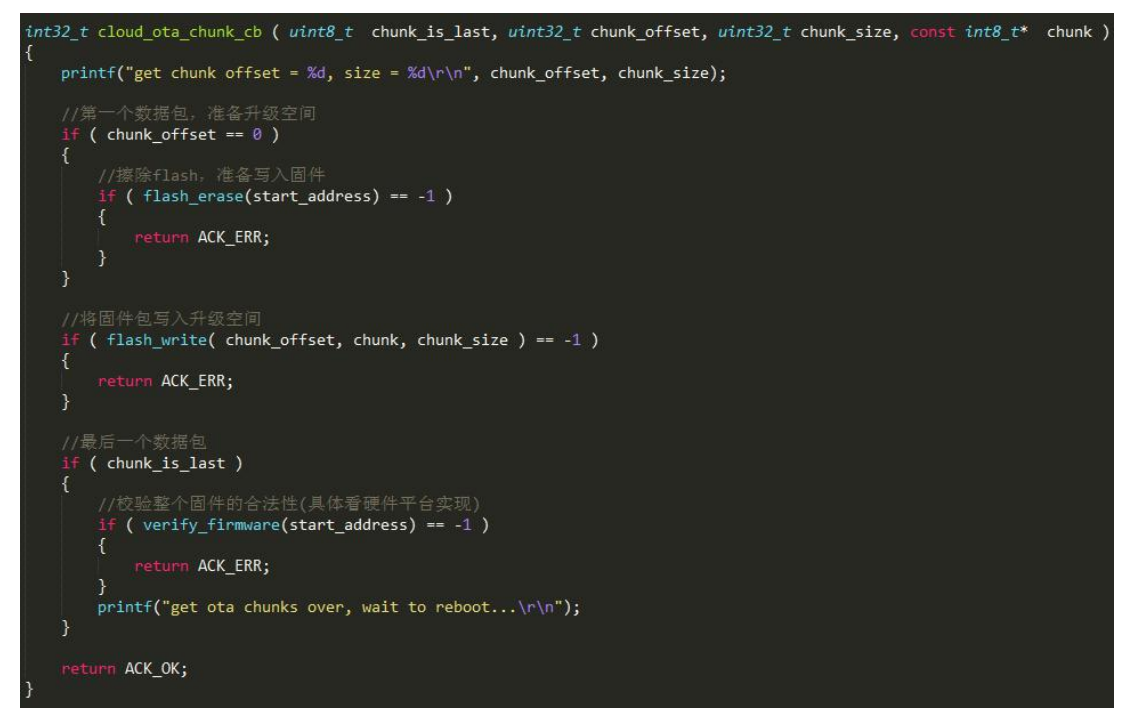

2) 下载完成,等待设备重启,这里会等待 60 秒

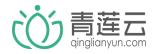

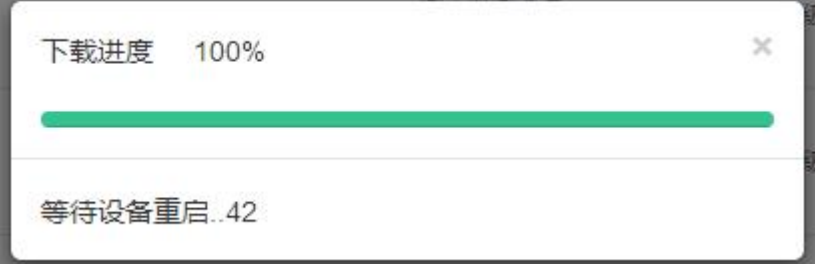

下载完成后云端会立即下发重启指令,之后等待设备重启,等待时长为上文设置的。注

意,如果是已发布固件,云端下发重启指令的方式有 3 种,后面会讲到。

设备端收到升级指令后,自动调用《青莲云嵌入式 SDK 开发使用文档》5.3 节的函数。 函数实现在文件 qlcloud\_interface.c 中, 请自行编码实现设备重启, 参考实现如下:

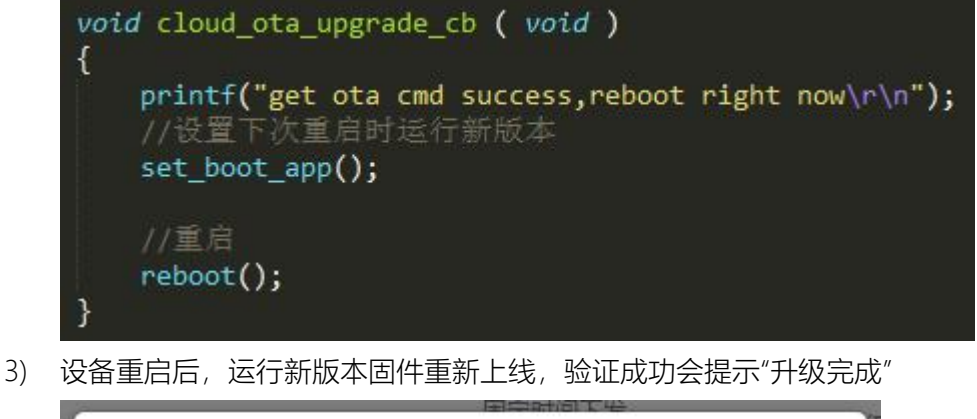

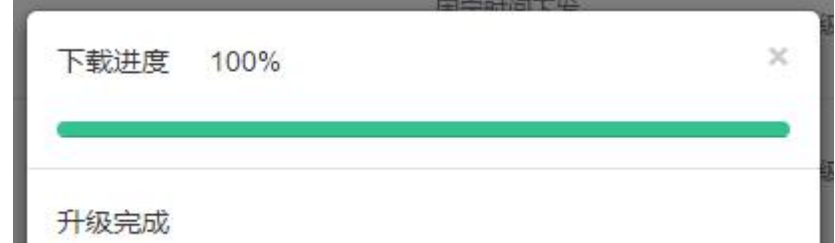

 $\propto$ 

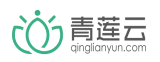

<span id="page-7-0"></span>3.3 正式发布

固件验证成功后,点击 按钮弹出如下"升级方式选择"对话框,设置升级指令 的下发方式,有三种方式可供选择:

- ◆ 立即下发:设备下载固件完成后,云端立即下发升级指令
- ◆ 固定时间下发:设备下载固件完成后,云端仅会在设置的时间段下发升级指令
- ◆ APP 触发: 设备下载固件完成后,APP 提示是否升级新版本,最终用户选择"升级"时下发 升级指令

选择完成后点发布按钮即可。

## 升级方式选择

固件正式发布后,由设备在每天的某一时刻检测固件新版本,并下载到本地,然后等待云端的升级指令。

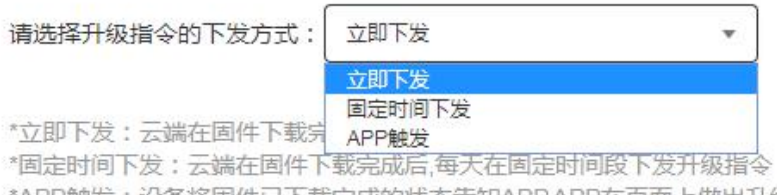

\*APP触发:设备将固件已下载完成的状态告知APPAPP在页面上做出升级提示,由用户决定是否升级

发布

取消

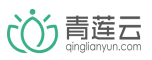

## <span id="page-8-0"></span>4 固件下载

设备每天会随机在某一时刻检测云端是否有已发布的新版本固件,如有新版本,且版本 号比设备当前版本高,则下载到本地,下载时,云端会将上传的固件文件分块下发,设备接 收固件块的接口是 cloud\_ota\_chunk\_cb。

可以调用《青莲云嵌入式 SDK 开发使用文档》5.1 节的函数, 设置设备检测新版本时间 和接收固件的固件块大小,此函数需要在 cloud\_initialization 函数后调用。

cloud\_initialization(PRODUCT\_ID, PRODUCT\_KEY, MCU\_VERSION, 2048, 2048, 0); cloud\_ota\_option\_set(120, 2048);

cloud\_ota\_option\_set(120,2048);

表示:

设备会在连云成功后 2 分钟内进行一次新版本检测,具体时间点体现在设备日志中:

[QLY-INFO-29#15:15:38] Device will do OTA upgrade check after 62 seconds

◆ 设置固件分块大小为 2048 字节;

<span id="page-8-1"></span>5 重启升级

下载完成后等待云端的升级指令,升级指令的下发方式有 3 种,需在发布新版本时设 置。接收升级指令的接口是 qlcloud\_ota\_upgrade\_cb。